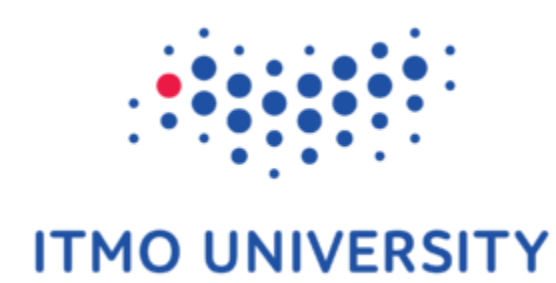

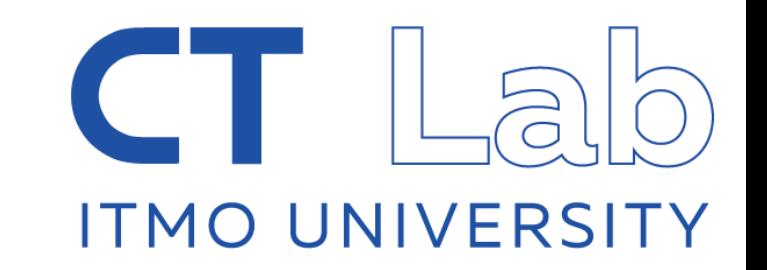

## Analysis of scRNA-seq data

Konstantin "Kostya" Zaitsev, ITMO University Systems biology workshop, Nice, Sep 22th

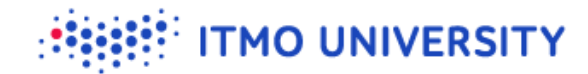

# **Basic steps to analysis of scRNA-seq**

- **V** Filtering out "bad" barcodes
- Normalizing expression levels  $\bullet$
- **V** Visualization (tSNE plots)
- Clustering  $\bullet$
- **Cellular subset annotation**  $\bullet$

# **Annotation**

- $\bullet$  Cell subset annotation is one of the most important steps
- We can look at several immunological expression markers to identify cell  $\bullet$ subsets

**TMO UNIVERSITY** 

Let's open [https://artyomovlab.wustl.edu/sce/?token=PBMC\\_10k](https://artyomovlab.wustl.edu/sce/?token=PBMC_10k)  $\bullet$ 

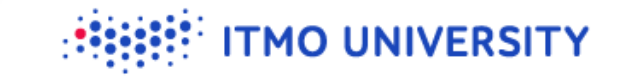

# **Immunological markers?**

We got plenty of those:

CD19 CD79A CD79B CD14 CD3E GNLY PRF1 FCGR3A SELL CCR7 ITGAX ITGAM HLA-DRA CD8A CD8B CD4 FLT3

### **MO UNIVERSITY**

## **Averaged expression**

- Sometimes going though all the genes is impractical  $\bullet$
- We would like to look at these genes at the same time  $\bullet$
- We can average expression of these genes in clusters and use Phantasus to  $\bullet$ visualize expression of these genes

## **Averaged expression**

### U Let's first download the averaged expression table

**TMO UNIVERSITY** 

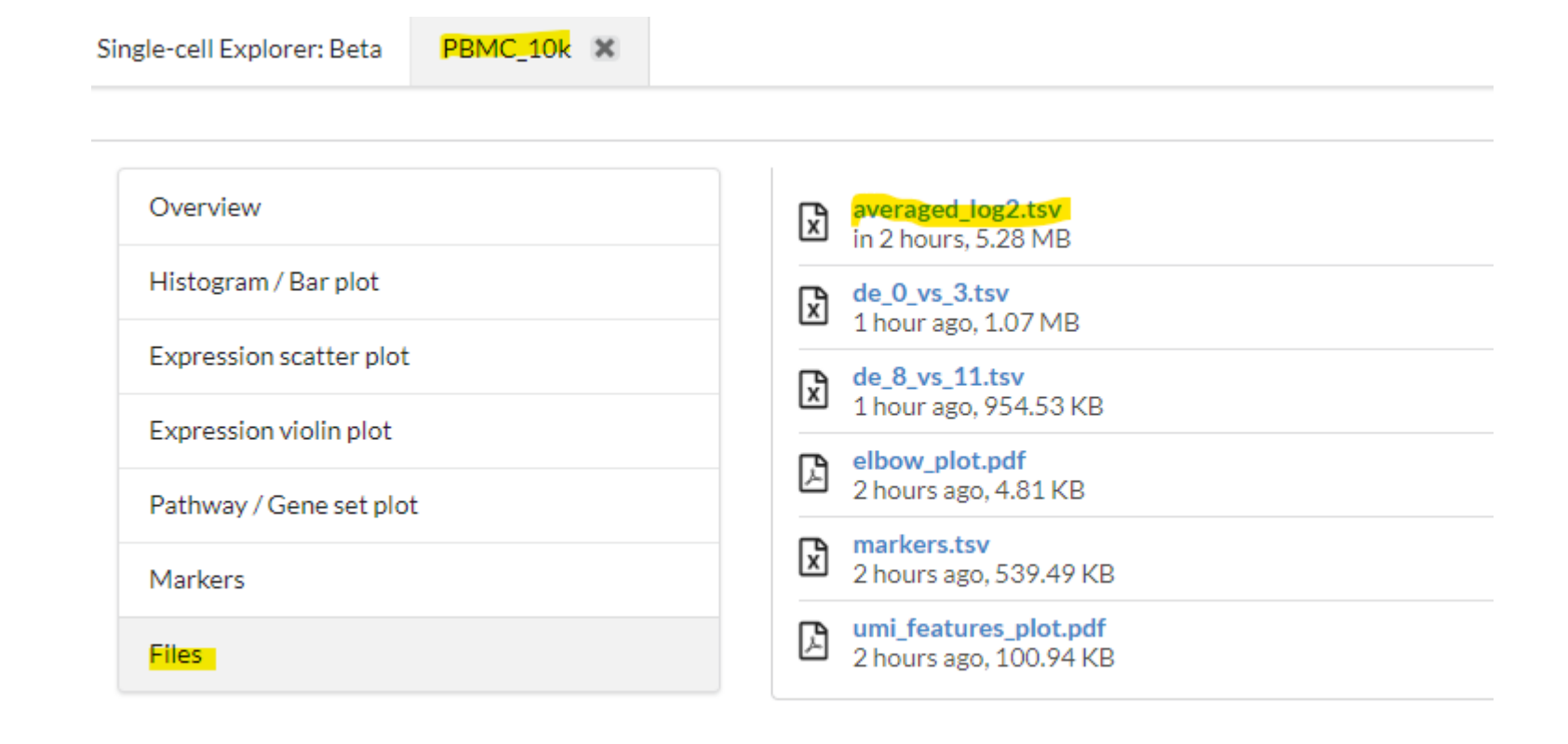

#### **ITMO UNIVERSITY**

## **Phantasus**

## U Let's open averaged dataset in phantasus [\(http://ctlab.itmo.ru/phantasus/](http://ctlab.itmo.ru/phantasus/))

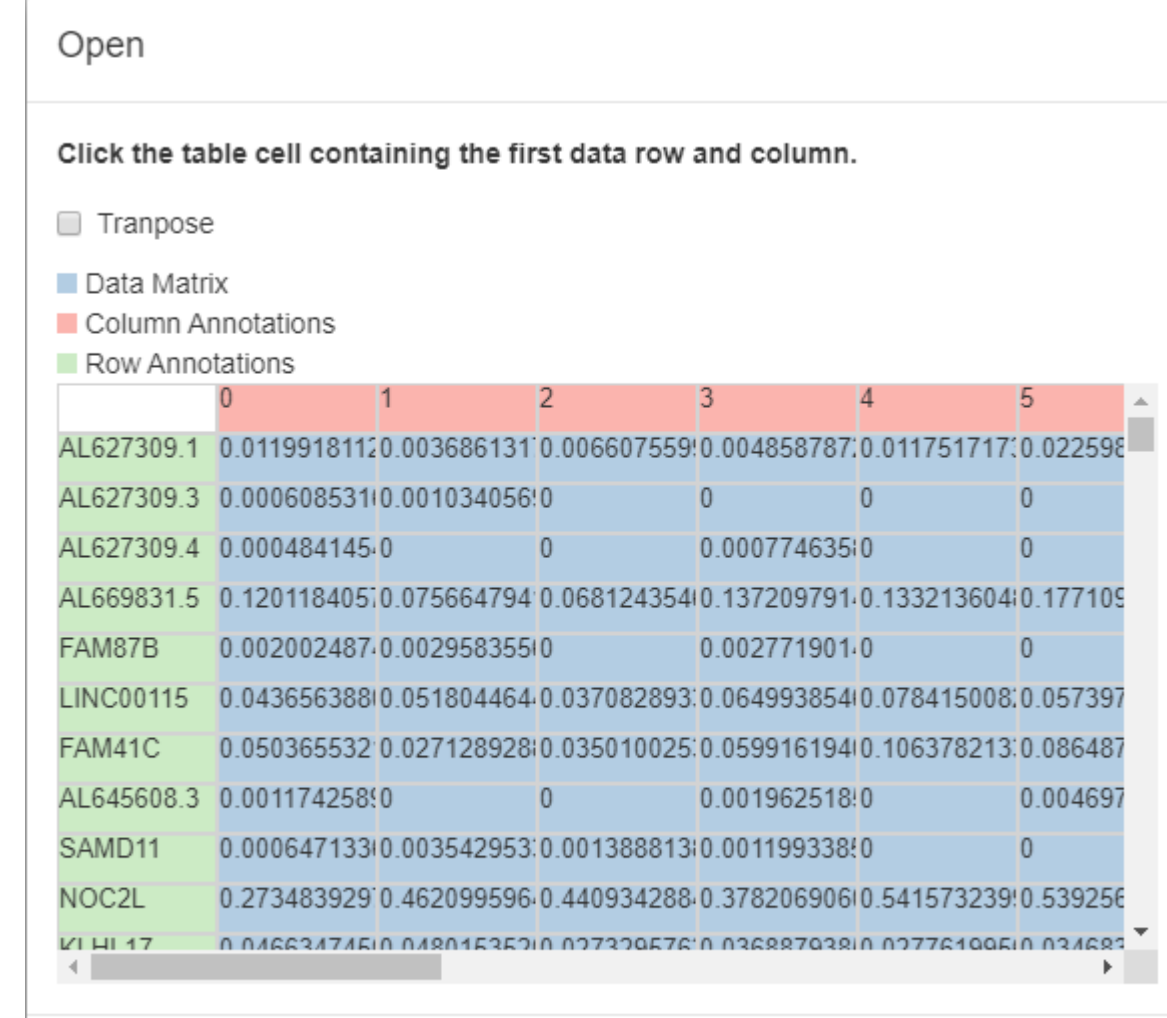

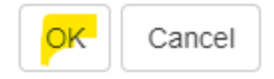

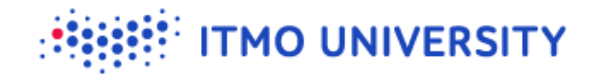

## **Result should look like that**

- <sup>18</sup> columns (clusters)
- $\bullet$  21 285 rows (genes)

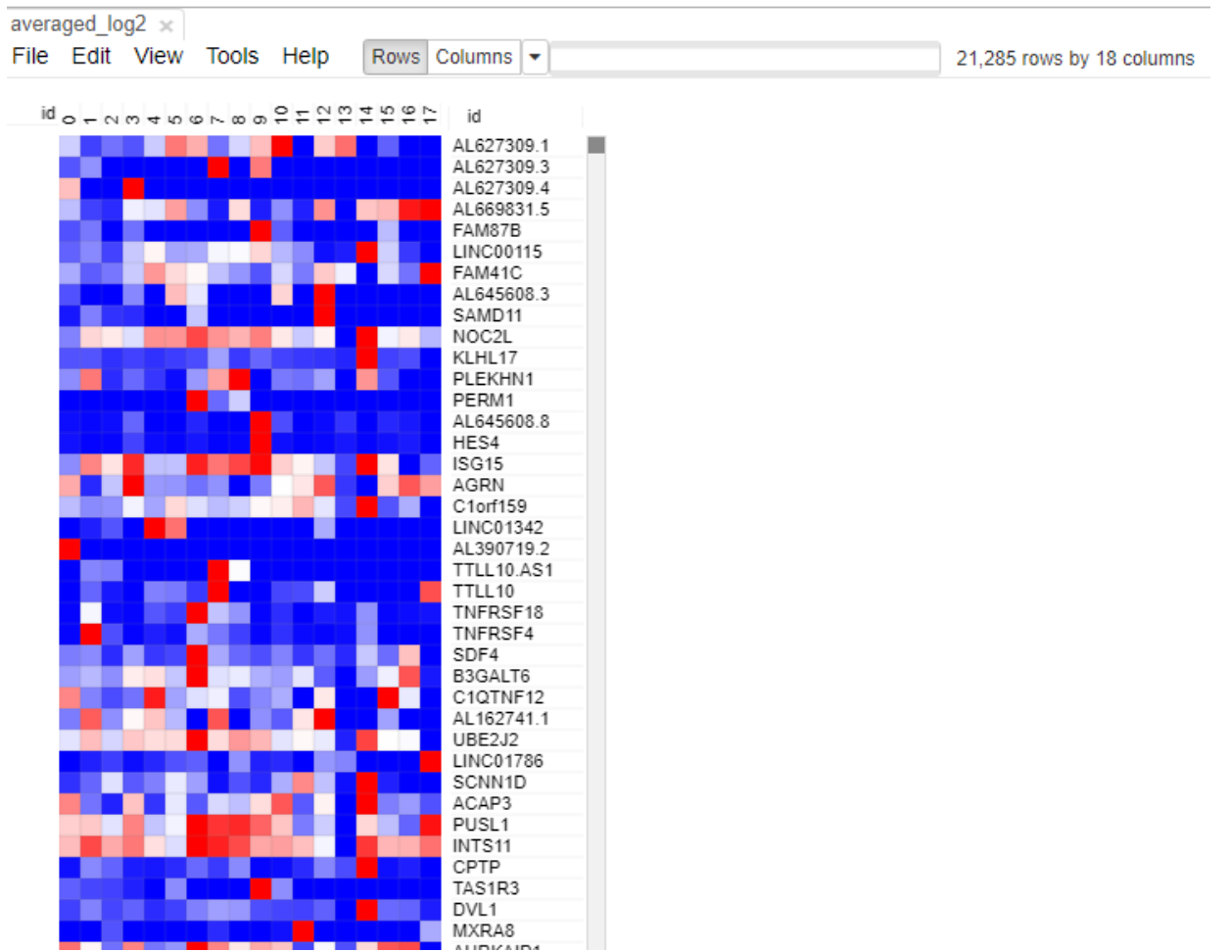

#### **TMO UNIVERSITY**

## **Let's checkout expression of known markers**

### CD19 CD79A CD79B CD14 CD3E GNLY PRF1 FCGR3A SELL CCR7 ITGAX ITGAM HLA-DRA CD8A CD8B CD4 MKI67

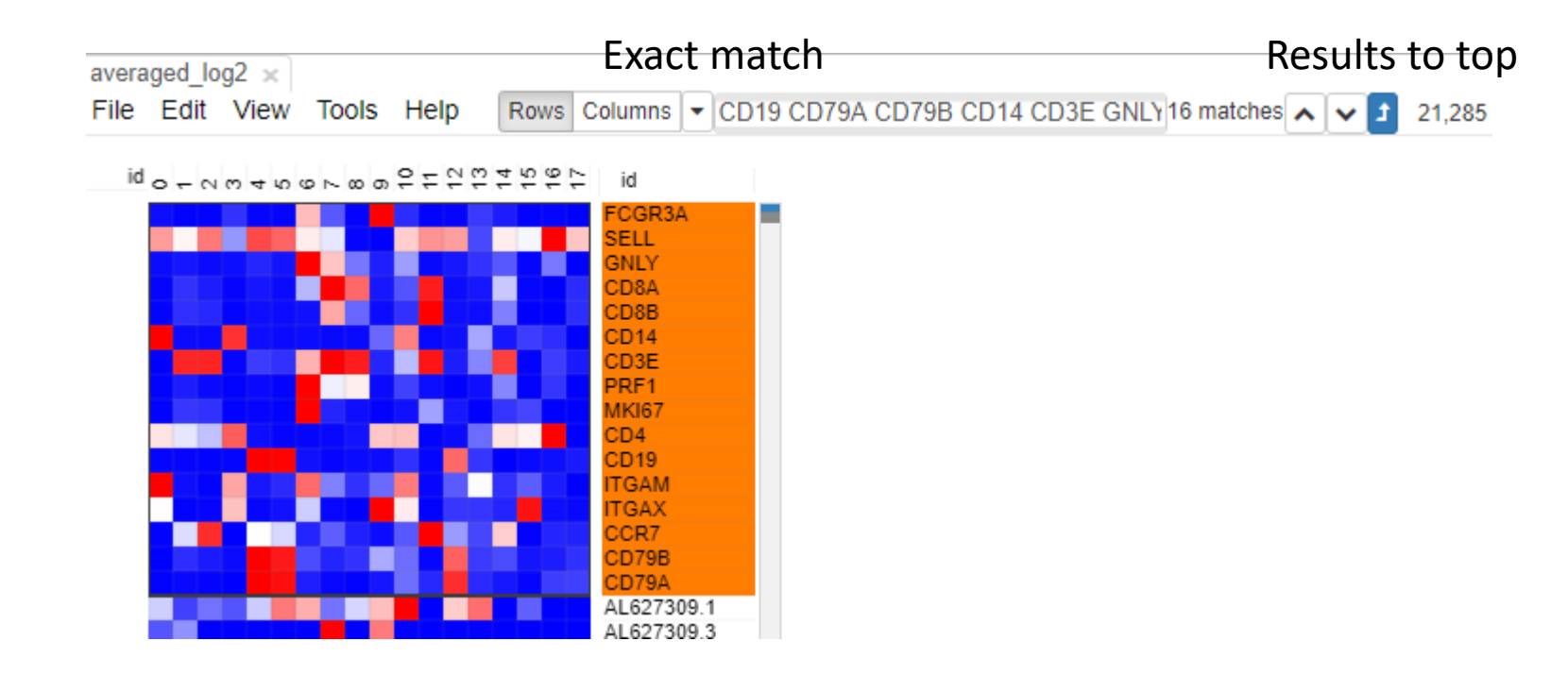

# **Let's checkout expression of known markers**

**MO UNIVERSITY** 

- After genes are selected (tools -> new heat map)  $\bullet$
- Then tools-> hierarchical clustering -> Cluster (rows)  $\bullet$

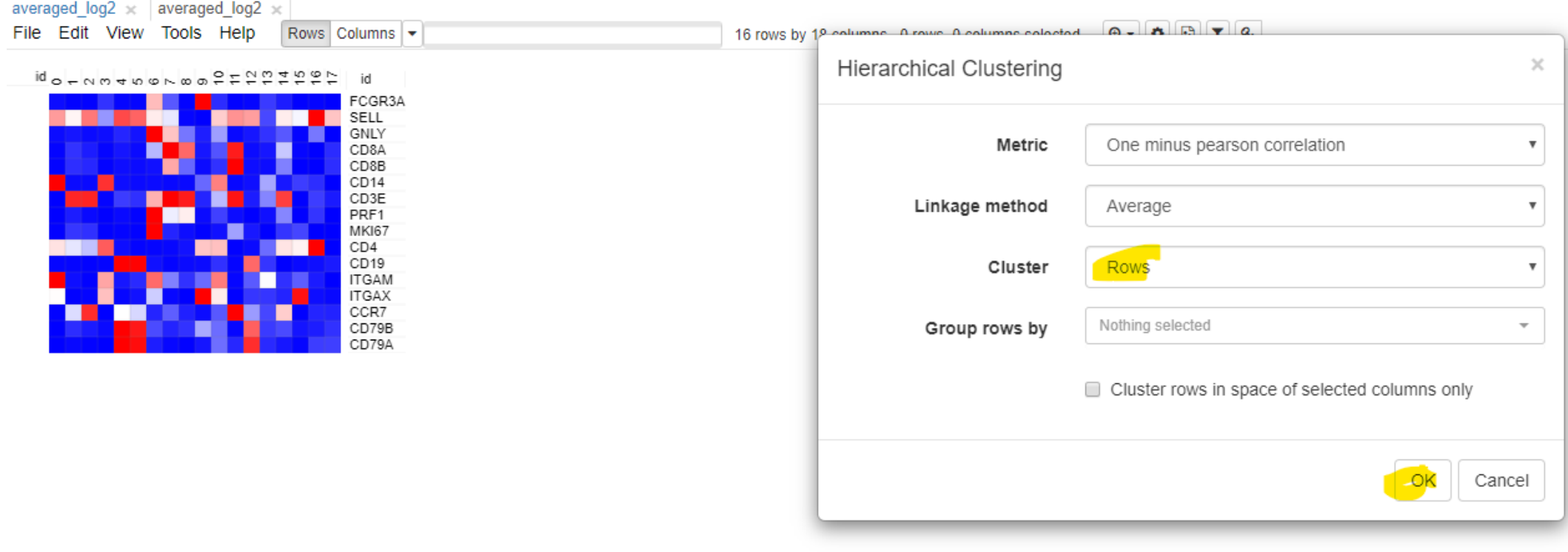

# **Let's checkout expression of known markers**

- After genes are selected (tools -> new heat map)  $\bullet$
- Then tools-> hierarchical clustering -> Cluster (rows)  $\bullet$

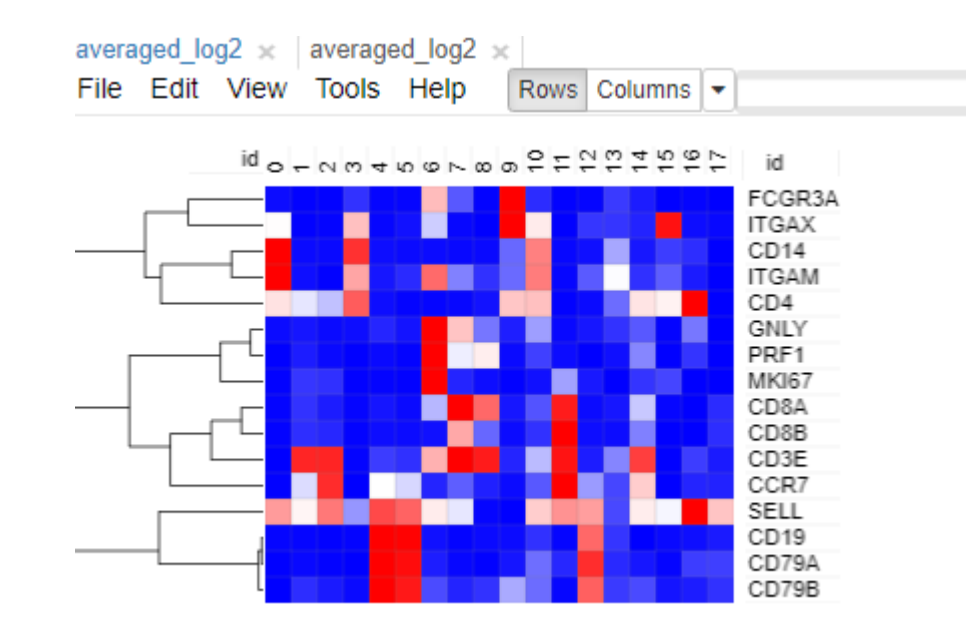

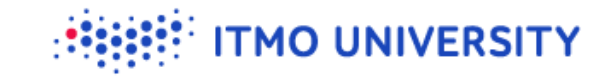

## **Save this heatmap**

- Saving heatmaps is a good thing  $\bullet$
- File -> Save Image (Ctrl+S) -> Choose Filename -> Choose format (I prefer svg, svg can be open in browser) -> positive feedback

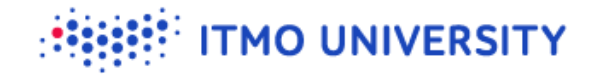

## **Come back to all gene and cluster columns**

- $\bullet$  Come back to the tab with all the genes
- Tools -> hierarchical clustering -> Cluster: columns  $\bullet$

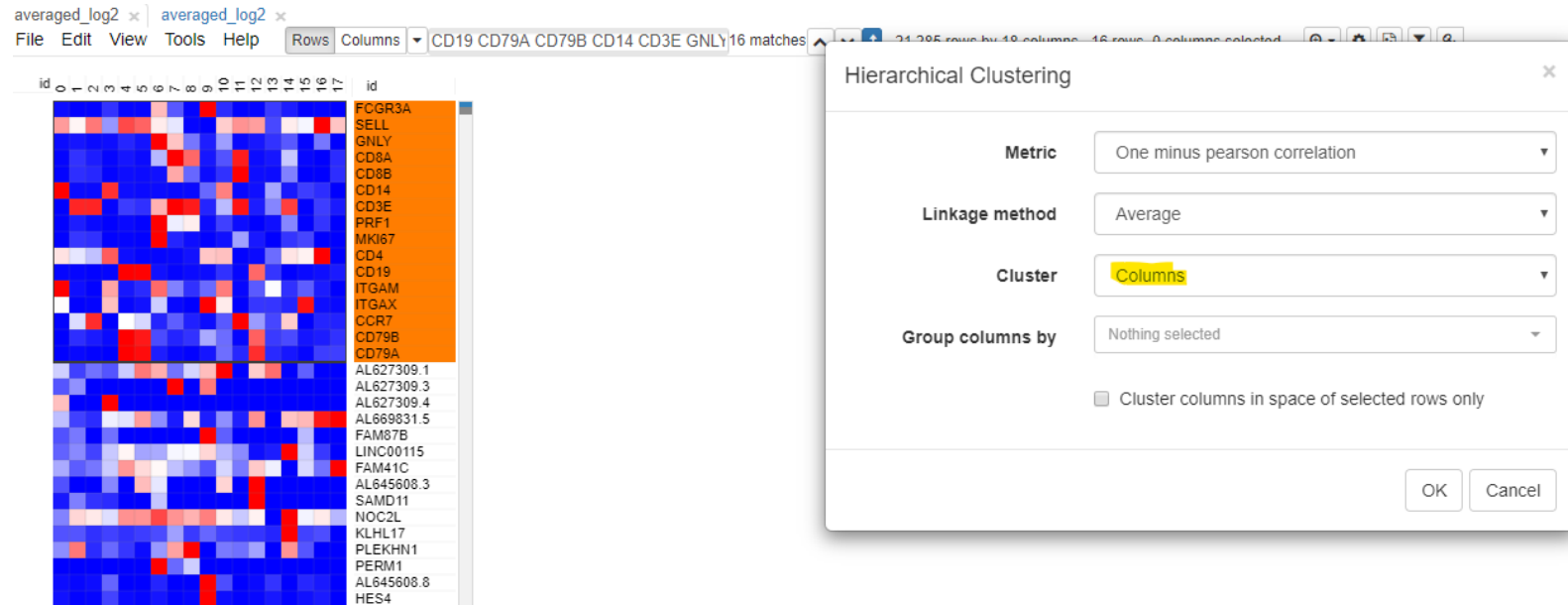

# **Come back to all gene and cluster columns**

- $\bullet$  Come back to the tab with all the genes
- Tools -> hierarchical clustering ->  $\bullet$ Cluster: columns
- Question: what is cluster 13??

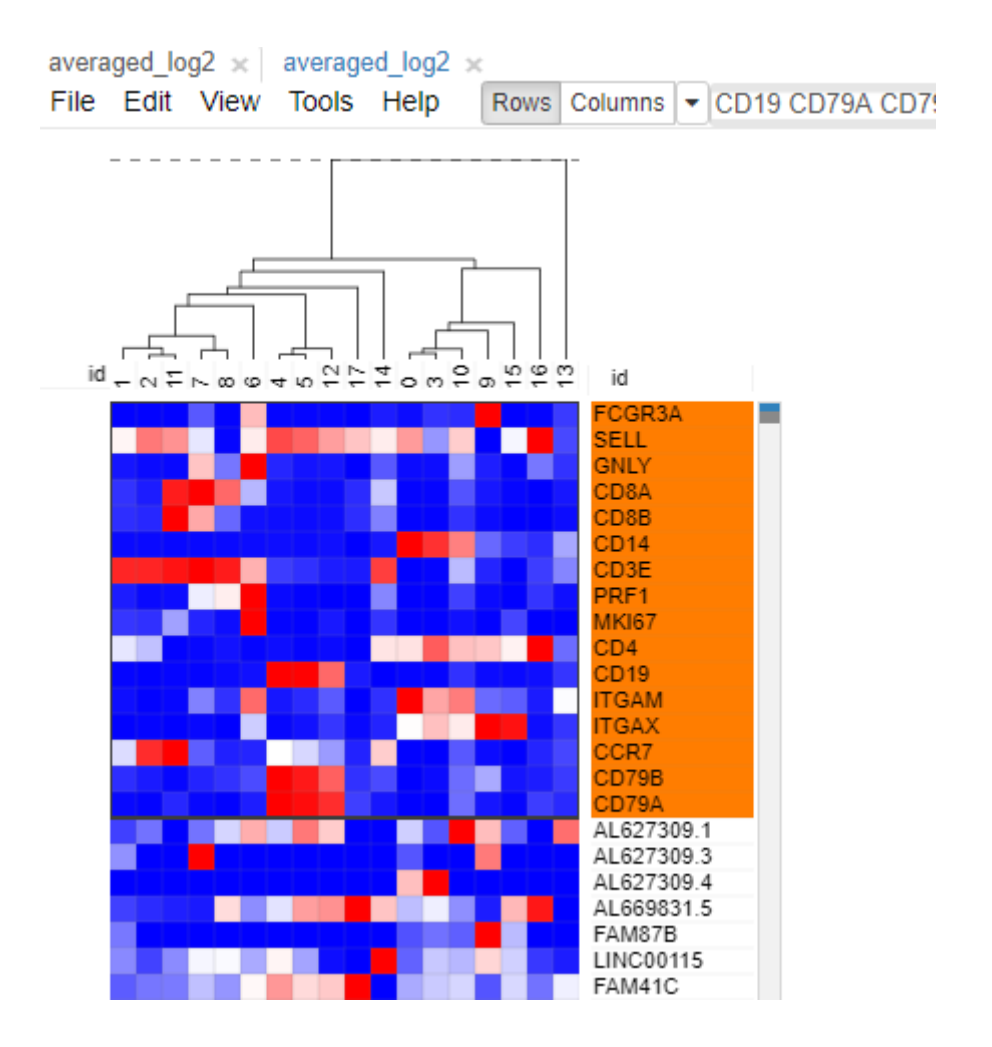

**TMO UNIVERSITY** 

## **Back to SCE**

Let's go back to SCE and try to figure out what's cluster 13

PRMC 10k

Single-cell Explorer: Beta

Open markers tab

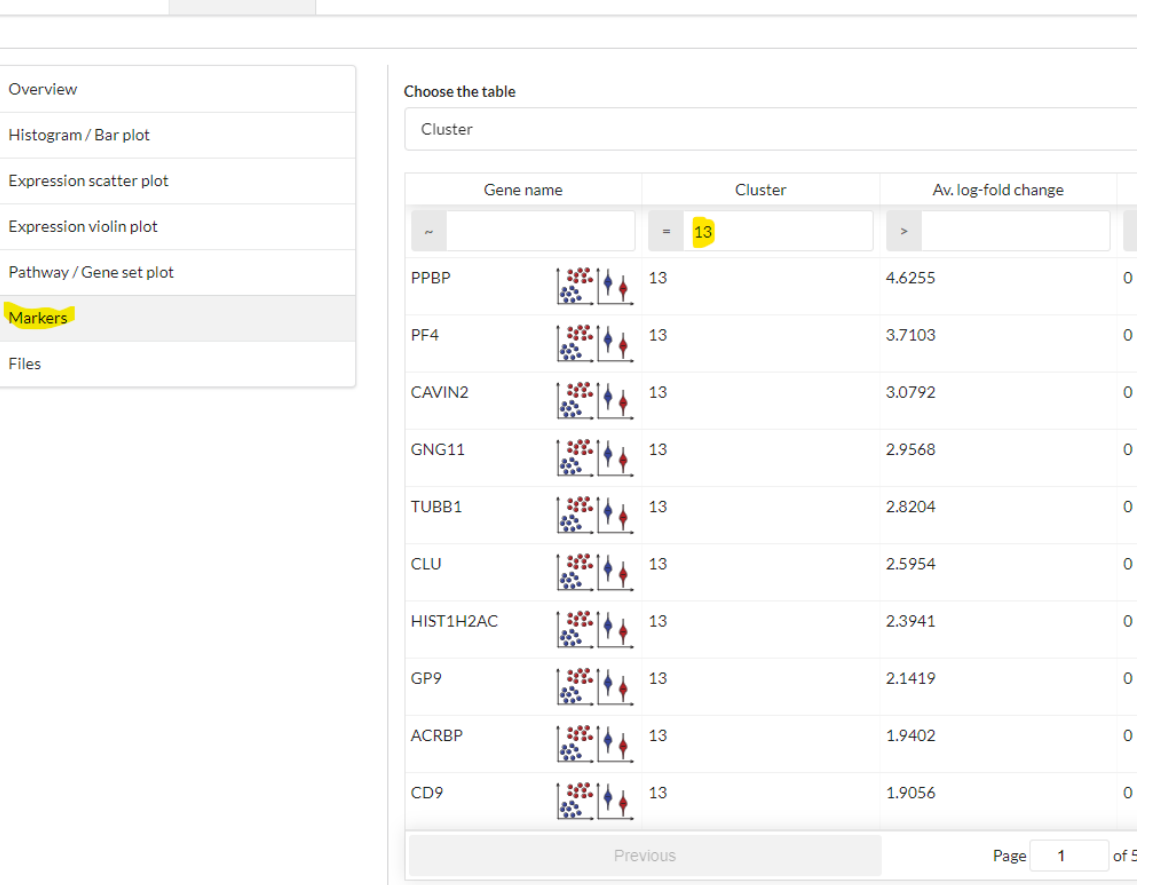

**TMO UNIVERSITY** 

## **Back to SCE**

### PF4 is for "platelet factor 4": most likely just contamination

**ITMO UNIVERSITY** 

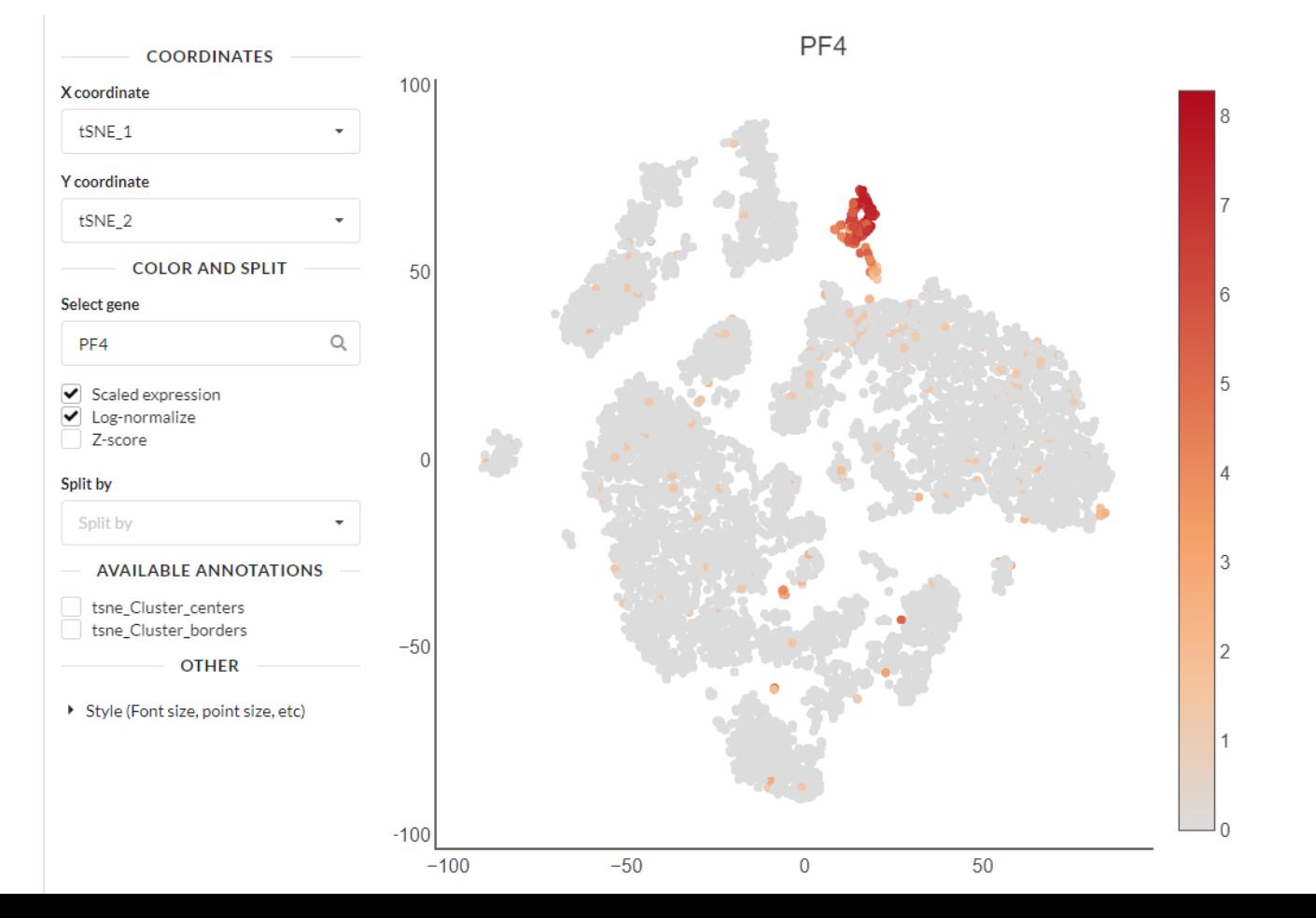

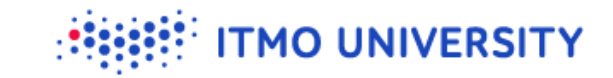

# **Summarizing: annotation**

- Clusters 1, 2, 11, 7, 8, 14: T cells
	- 7, 8, 11: CD8 T cells
	- $\cdot$  1, 2: CD4 T cells
- $\bullet$  Clusters 4, 5, 12: B cells
- Cluster 0, 3, 9, 10: Monocytes  $\bullet$
- Cluster 6: NK cells
- Cluster 13: Platelets
- Cluster 15: cDC1, cDC2
- Cluster 16: pDC  $\bullet$
- Cluster 17: hematopoietic  $\bullet$

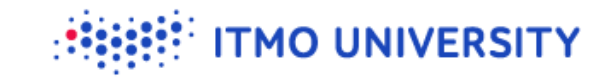

## **scRNA-seq usual way**

- **V** Preprocessing
- Stat tSNE / UMAP visualization
- **Clustering**  $\bullet$
- **M** Annotating clusters:
	- Checked known markers
	- Identified markers automatically and looked at them
- Asking scientific questions  $\bullet$

# **Asking scientific questions**

- Once you figured out (annotated) cellular subpopulations you can start  $\bullet$ asking scientific questions
- Clusters 3 and 0 are both monocytes, what's the difference between them?  $\bullet$

**TMO UNIVERSITY** 

# **Differential expression**

In bulk RNA-seq we compared groups of several samples with each other  $\bullet$ 

**TMO UNIVERSITY** 

- In single-cell RNA-seq we will compare cell groups against each other:  $\bullet$ 
	- **One cluster against the other**
	- One cluster against all the other clusters (marker identification)
	- One condition against the other (almost bulk RNA-seq)
	- Same cell type in different conditions

**ITMO UNIVERSITY** 

## **Let's look at one gene first**

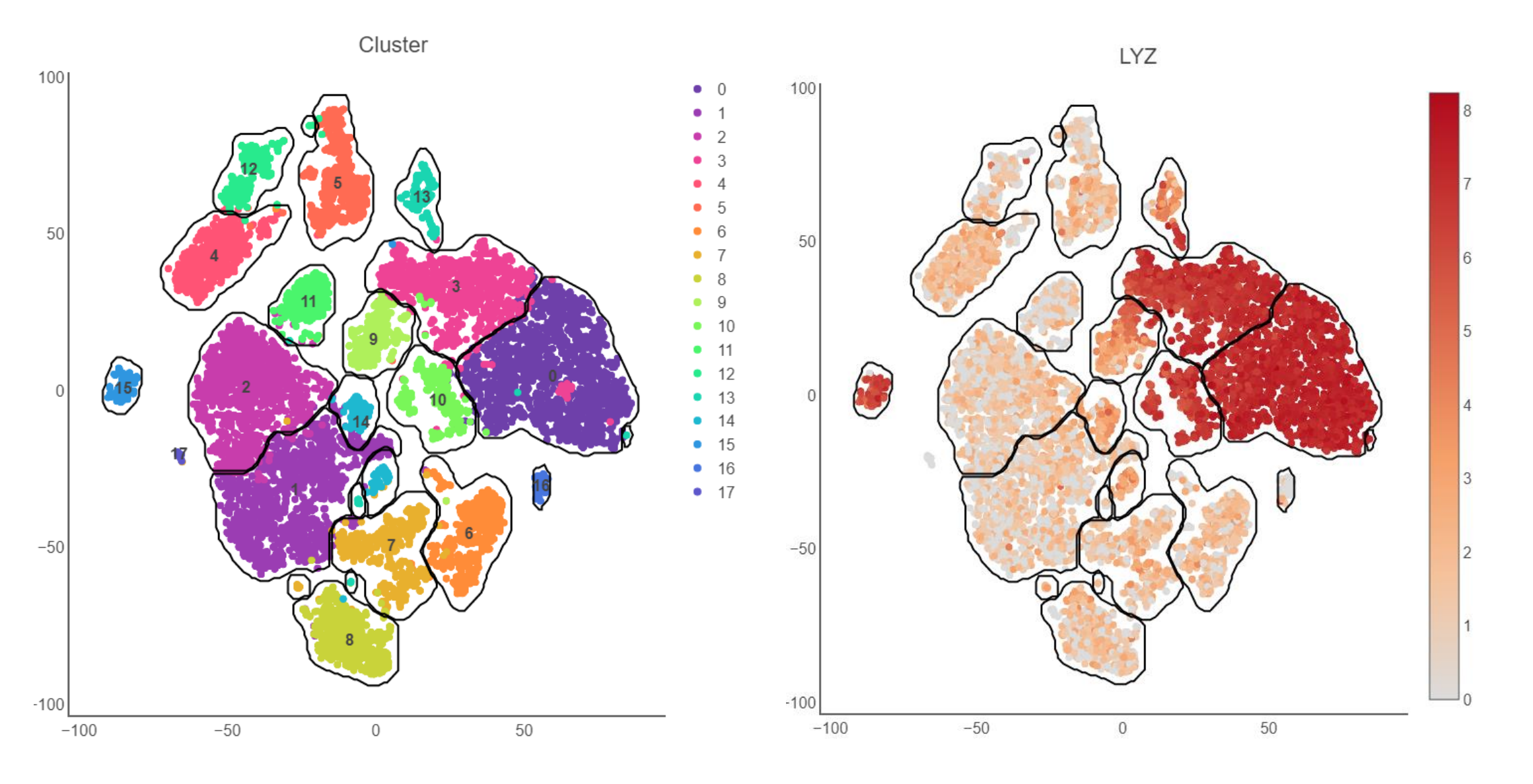

**ITMO UNIVERSITY** 

## **Let's look at one gene first**

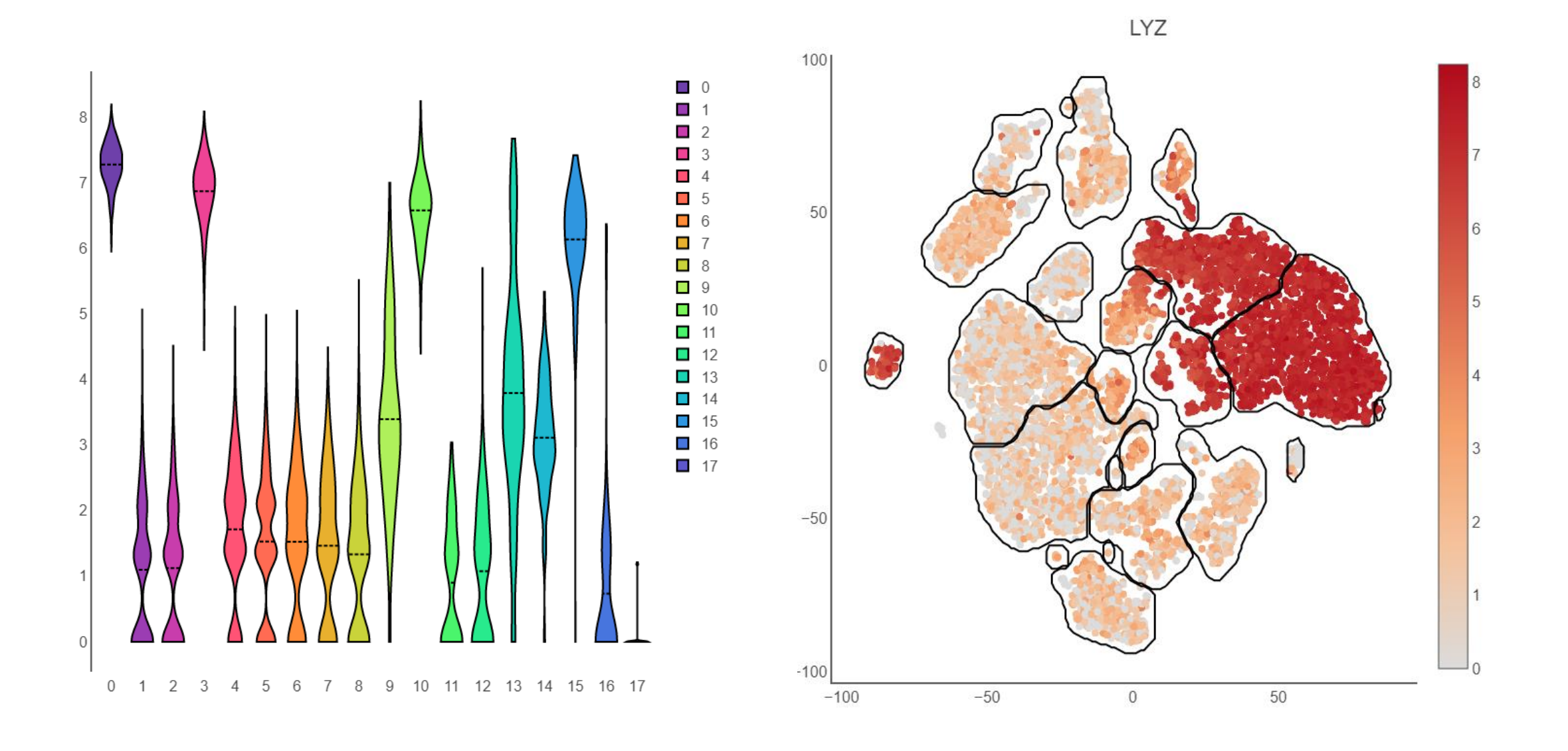

Finak et al. Genome Biology (2015) 16:278 DOI 10.1186/s13059-015-0844-5

**Open Access** 

MAST: a flexible statistical framework for assessing transcriptional changes and characterizing heterogeneity in single-cell RNA sequencing data

Greg Finak<sup>1+</sup>, Andrew McDavid<sup>1+</sup>, Masanao Yajima<sup>1+</sup>, Jingyuan Deng<sup>1</sup>, Vivian Gersuk<sup>2</sup>, Alex K. Shalek<sup>3,4,5,6</sup>, Chloe K. Slichter<sup>1</sup>, Hannah W. Miller<sup>1</sup>, M. Juliana McElrath<sup>1</sup>, Martin Prlic<sup>1</sup>, Peter S. Linsley<sup>2</sup> and Raphael Gottardo<sup>1,7\*</sup>

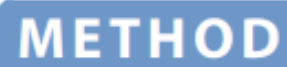

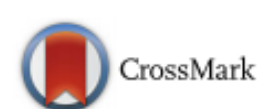

#### **ITMO UNIVERSITY**

**Genome Biology** 

# **Comparing similar populations**

- We can compare clusters 0 and 3 to figure out what is different between  $\bullet$ these clusters
- The generated table with results will contain several important fields  $\bullet$
- Download de 0 vs 3.tsv and open it in excel  $\bullet$
- And sort it by log fold change  $\bullet$

#### **TMO UNIVERSITY**

# **Diff expression results**

- $\bullet$  avg logFC average log fold change
- $\bullet$  p\_val p value (bad)
- $\bullet$  p\_val\_adj p value adjusted for multiple hypothesis (good)

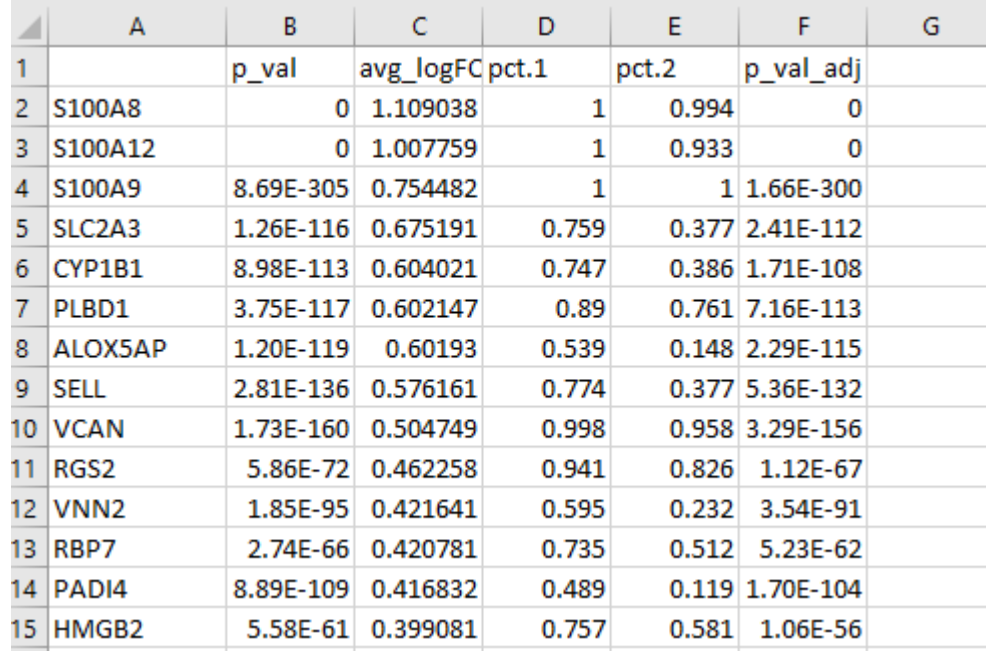

- $\bullet$  pct.1 % of cells in first group (cluster 0) that have non-zero expression values of gene
- $\bullet$  pct.2 % of cells in second group (cluster 3) that have non-zero expression values of gene

# **Diff expression results (sorted other way)**

- $\bullet$  avg logFC average log fold change
- $\bullet$  p\_val p value (bad)
- $\bullet$  p\_val\_adj p value adjusted for multiple hypothesis (good)

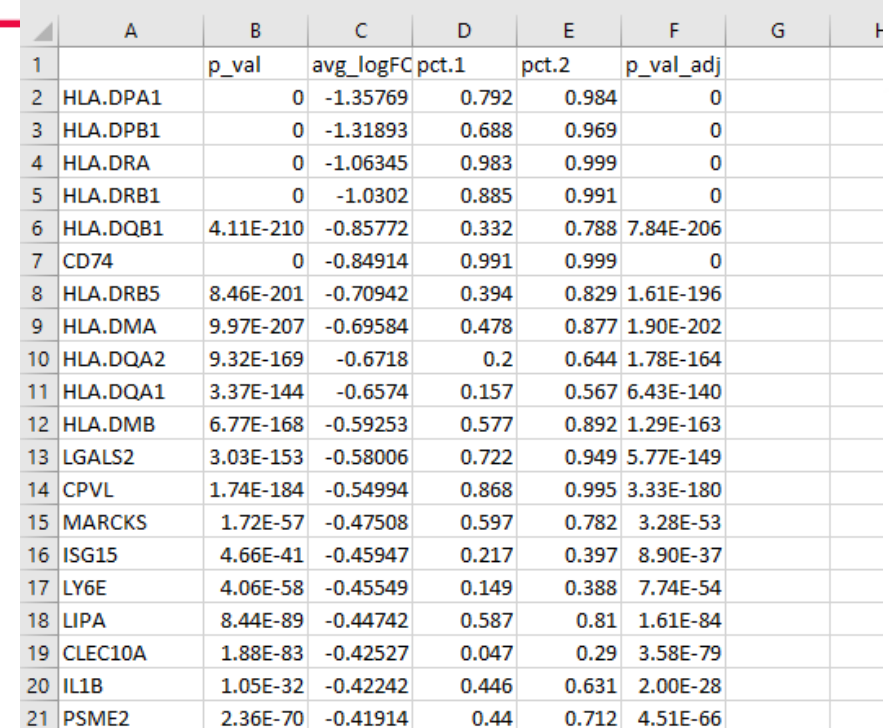

- $\bullet$  pct.1 % of cells in first group (cluster 0) that have non-zero expression values of gene
- $\bullet$  pct.2 % of cells in second group (cluster 3) that have non-zero expression values of gene

#### **TMO UNIVERSITY**

# **Asking scientific questions**

- Cluster 3 is monocytes with higher expression of MHC class II
- Cluster 0 is just CD14+ monocytes  $\bullet$

## **Let's ask another question**

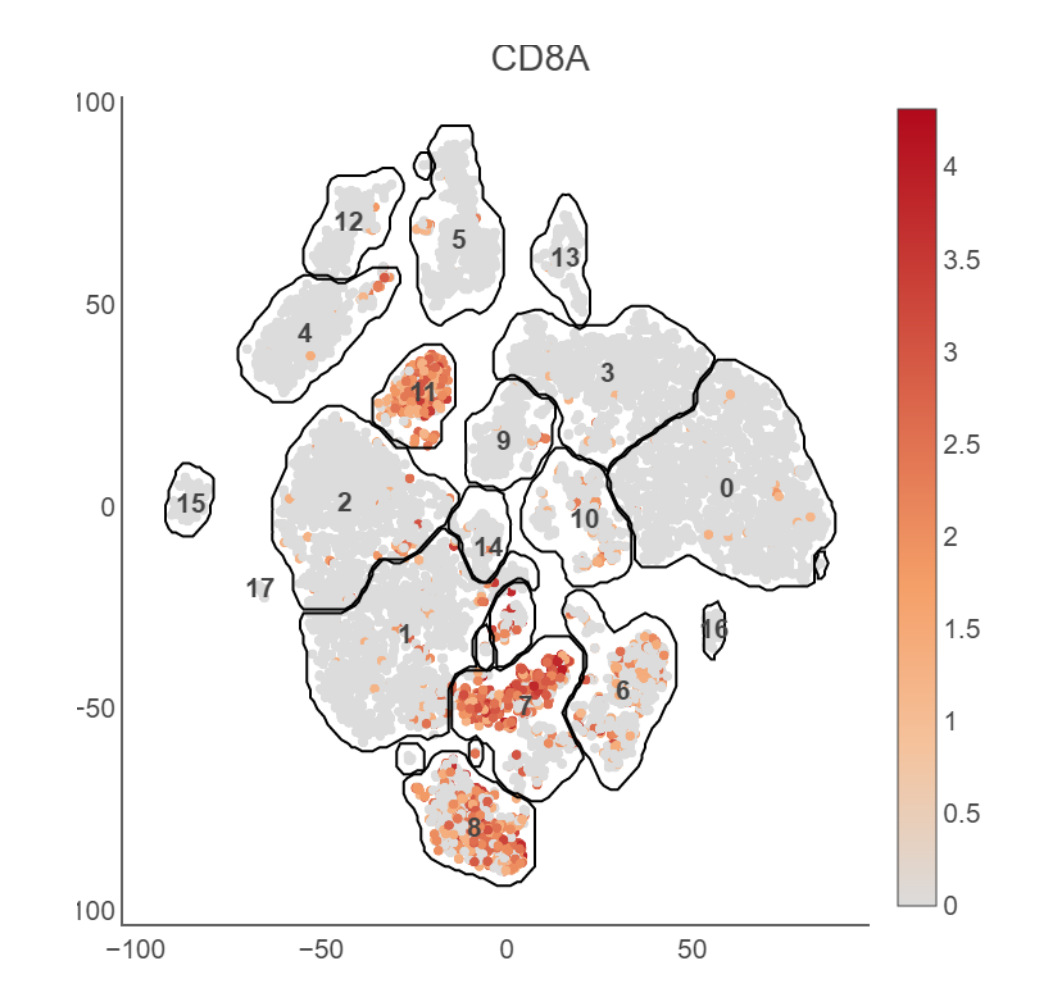

**ITMO UNIVERSITY** 

### **TMO UNIVERSITY**

# **Let's ask another question**

- Two cd8+ t cell clusters: cluster 8 vs cluster 11
- We will try to look at some genes first and then do pathway analysis to  $\bullet$ figure out the difference between those
- Let's download the DE list and have a look

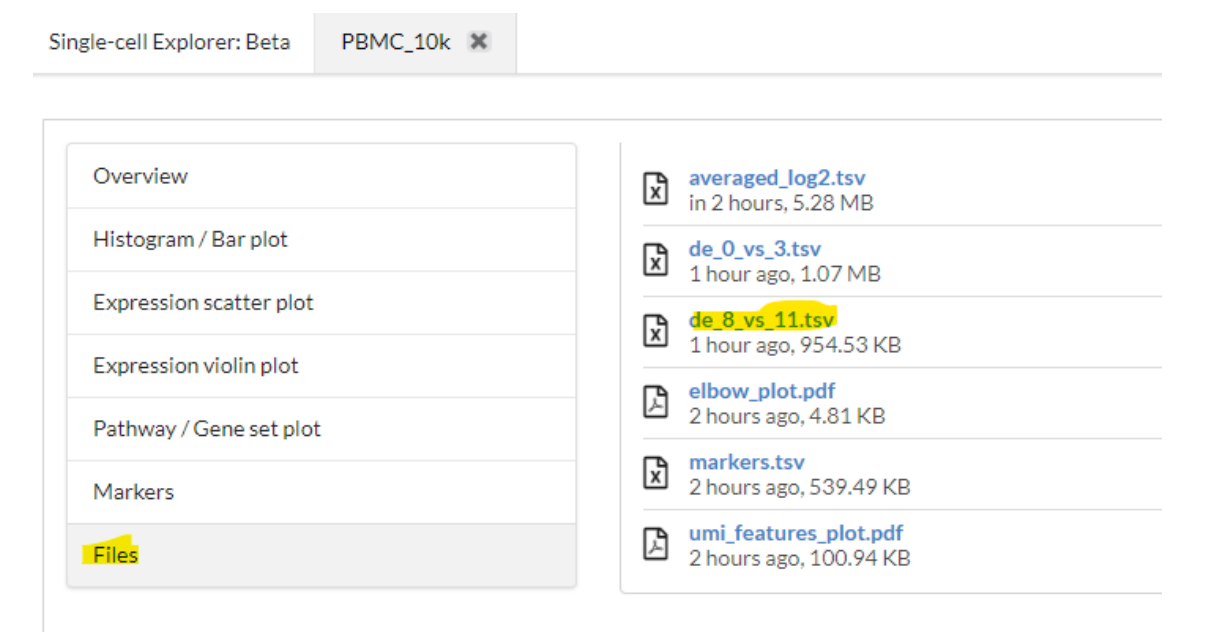

## **Looking at the genes by eye: sorted descending**

- Cytotoxic markers
- A lot of cytotoxic markers :)

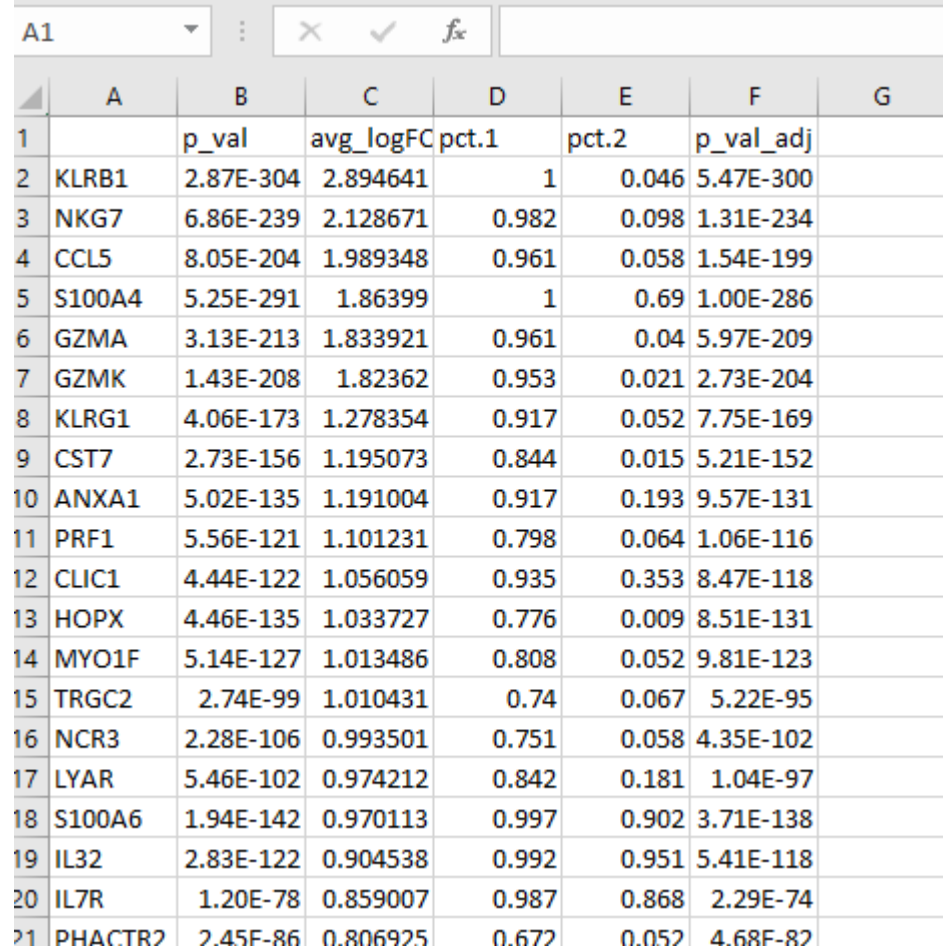

## **Looking at the genes by eye: sorted ascending**

- Some markers
- CCR7, SELL?

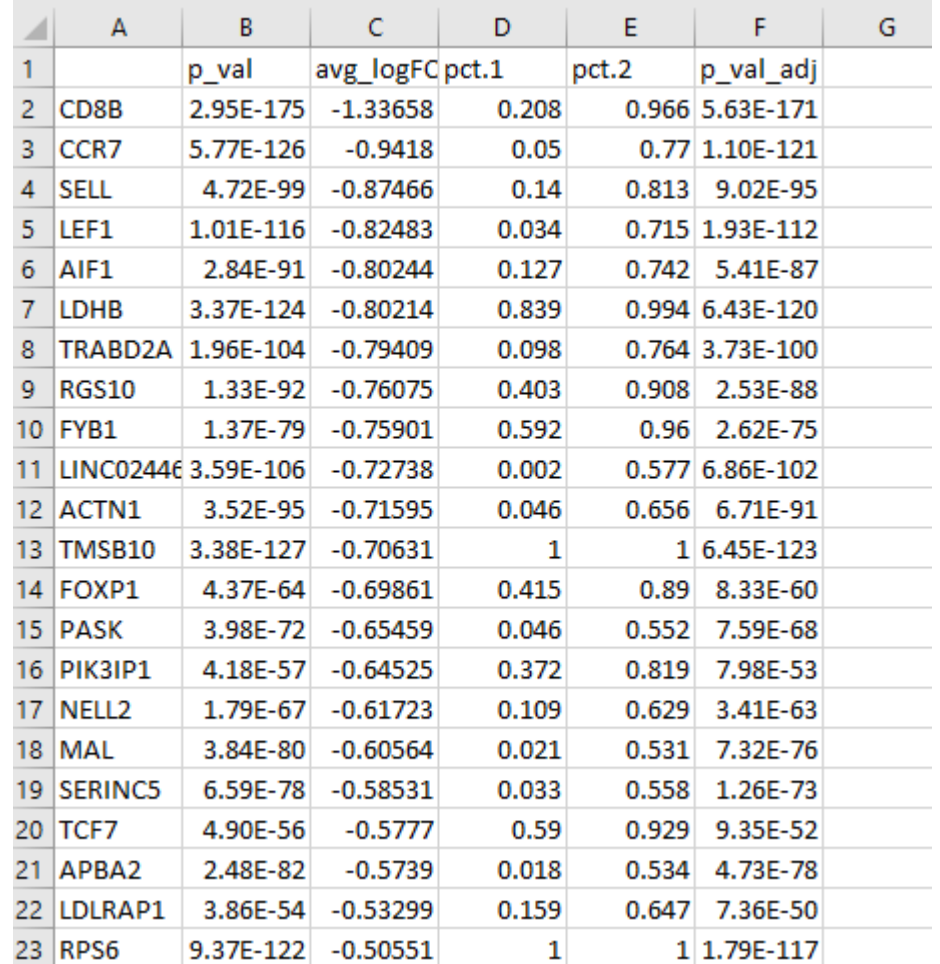

# **Let's look at the pathways**

We believe that transcriptional changes do not come at random and are  $\bullet$ driven by different pathways

**TMO UNIVERSITY** 

Computationally speaking, pathway is just a set of genes  $\bullet$ 

# **Hypothesis**

We kinda know that cluster 8 are effector Cd8 T cells?  $\bullet$ 

**TMO UNIVERSITY** 

- Cluster 11 are naïve/memory Cd8 t cells?
- ◆ Can we look at the pathways to get more information?

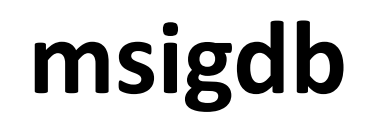

- Let's open in excel de\_8\_vs\_11.tsv  $\bullet$
- Let's select top 100 genes upregulated in activated T cells
- U Let's search for the pathways
- <http://software.broadinstitute.org/gsea/msigdb/annotate.jsp>  $\bullet$

**TMO UNIVERSITY** 

# **msigdb**

## [http://software.broadinstitute.org/](http://software.broadinstitute.org/gsea/msigdb/annotate.jsp) gsea/msigdb/annotate.jsp

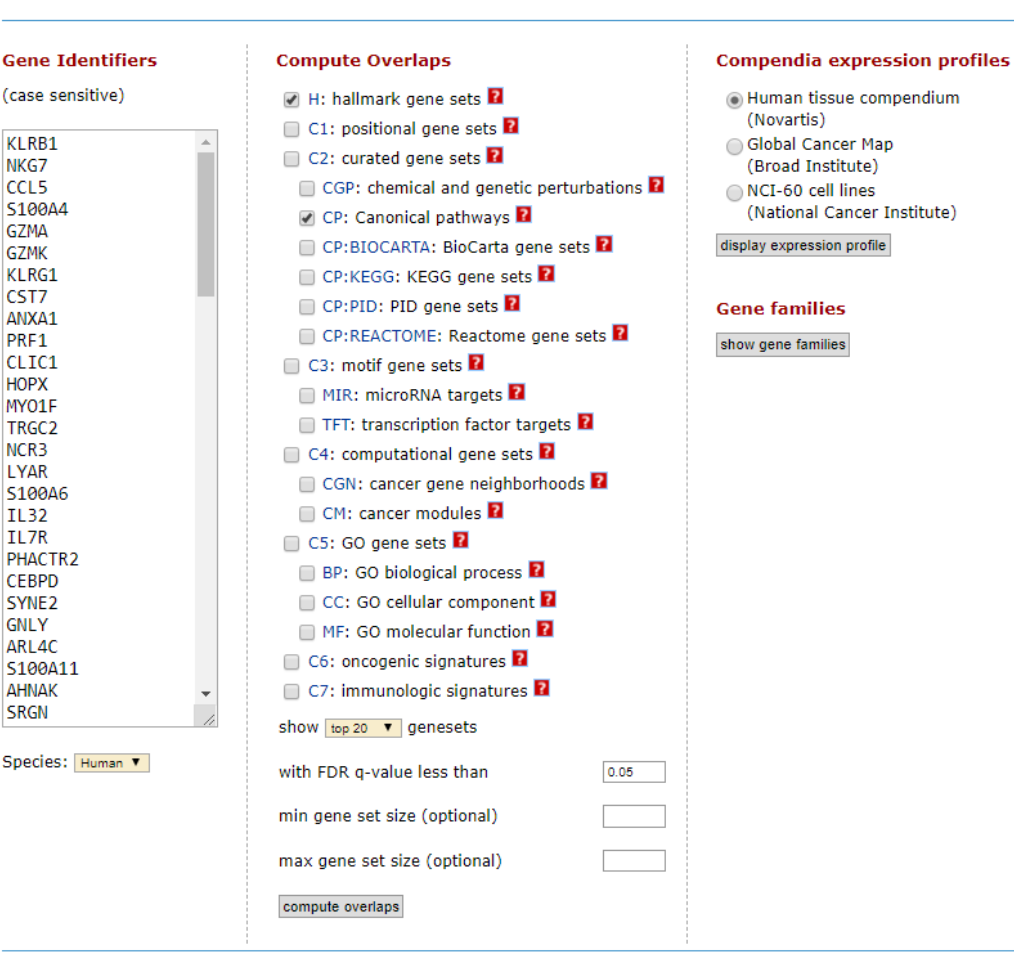

**Investigate Gene Sets** 

Gain further insight into the biology behind a gene set by using the following tools:

► display the gene set expression profile based on a selected compendium of expression data (more...)

• compute overlaps with other gene sets in MSigDB (more...)

• categorize members of the gene set by gene families (more...)

# **msigdb**

#### **Compute Overlaps for Selected Genes**

Converted 99 submitted identifiers into 95 entrez genes, click here for details.

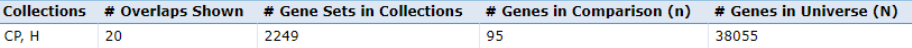

Click the gene set name to see the gene set page. Click the number of genes [in brackets] to download the list of genes.

Color bar shading from light green to black, where lighter colors indicate more significant FDR q-values (< 0.05) and black indicates less significant FDR q-values ( $>$  = 0.05).

#### Save to: Excel

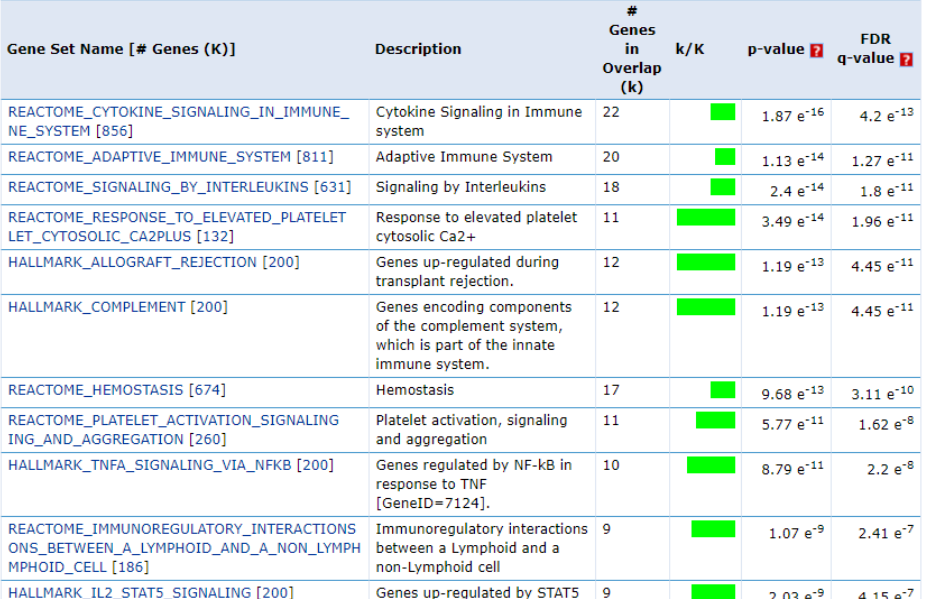

# **GeneQuery**

Let's take the same 100 genes and ask GeneQuery for similar datasets

**ITMO UNIVERSITY** 

<https://artyomovlab.wustl.edu/genequery/searcher/>  $\bullet$ 

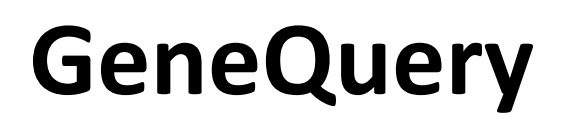

#### GeneQuery<sup> $\alpha$ </sup>

**Database species:** 

© Homo Sapiens O Mus Musculus O Rattus Norvegicus

**Query species:** 

© Homo Sapiens O Mus Musculus O Rattus Norvegicus

**EXAMPLE THE UNIVERSITY** 

Gene list (separated by newline/whitespace/tab)

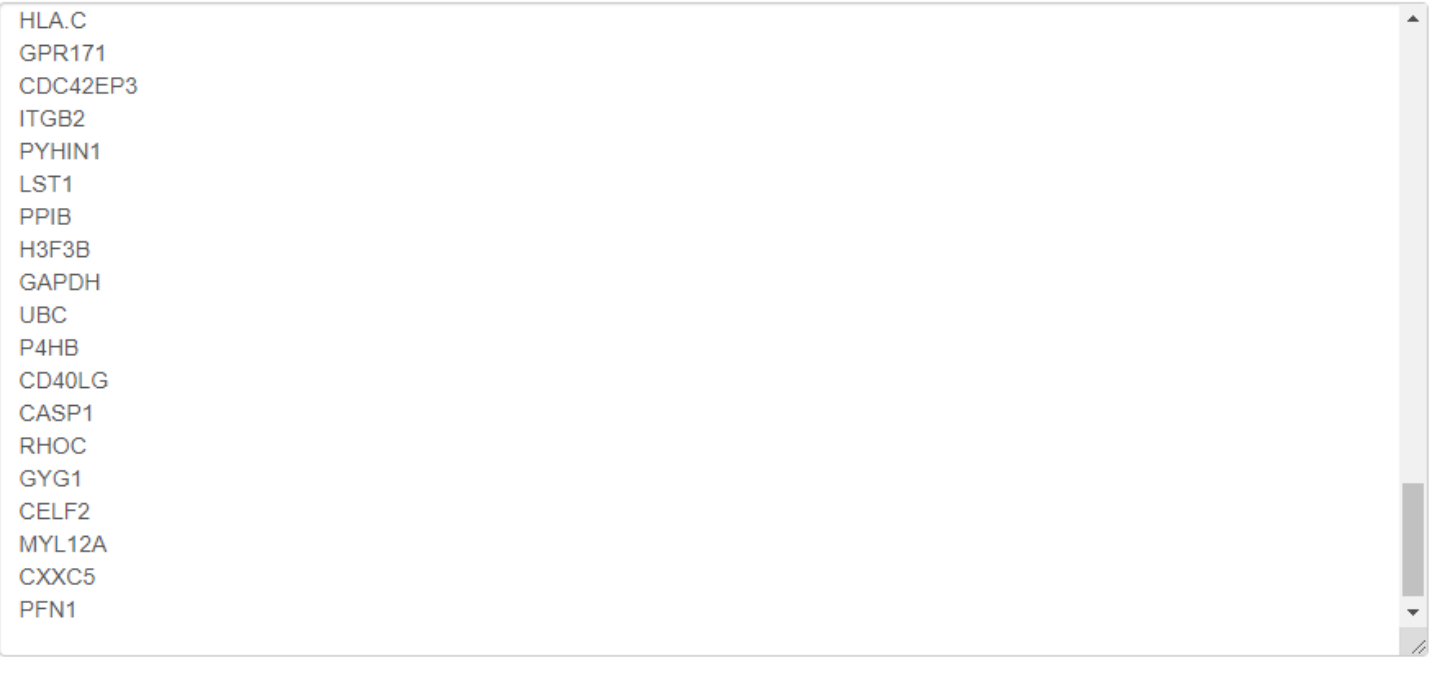

Run example  $\sim$ 

Search

#### **HEEF ITMO UNIVERSITY**

## **GeneQuery**

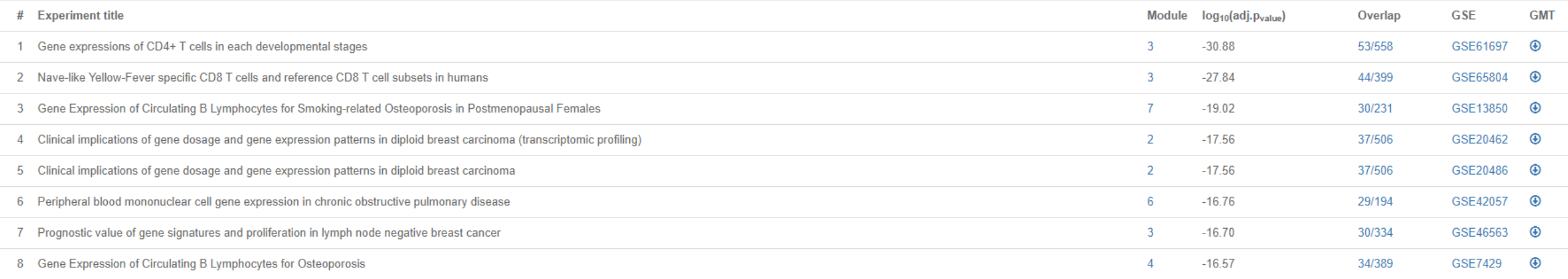

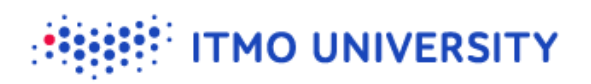

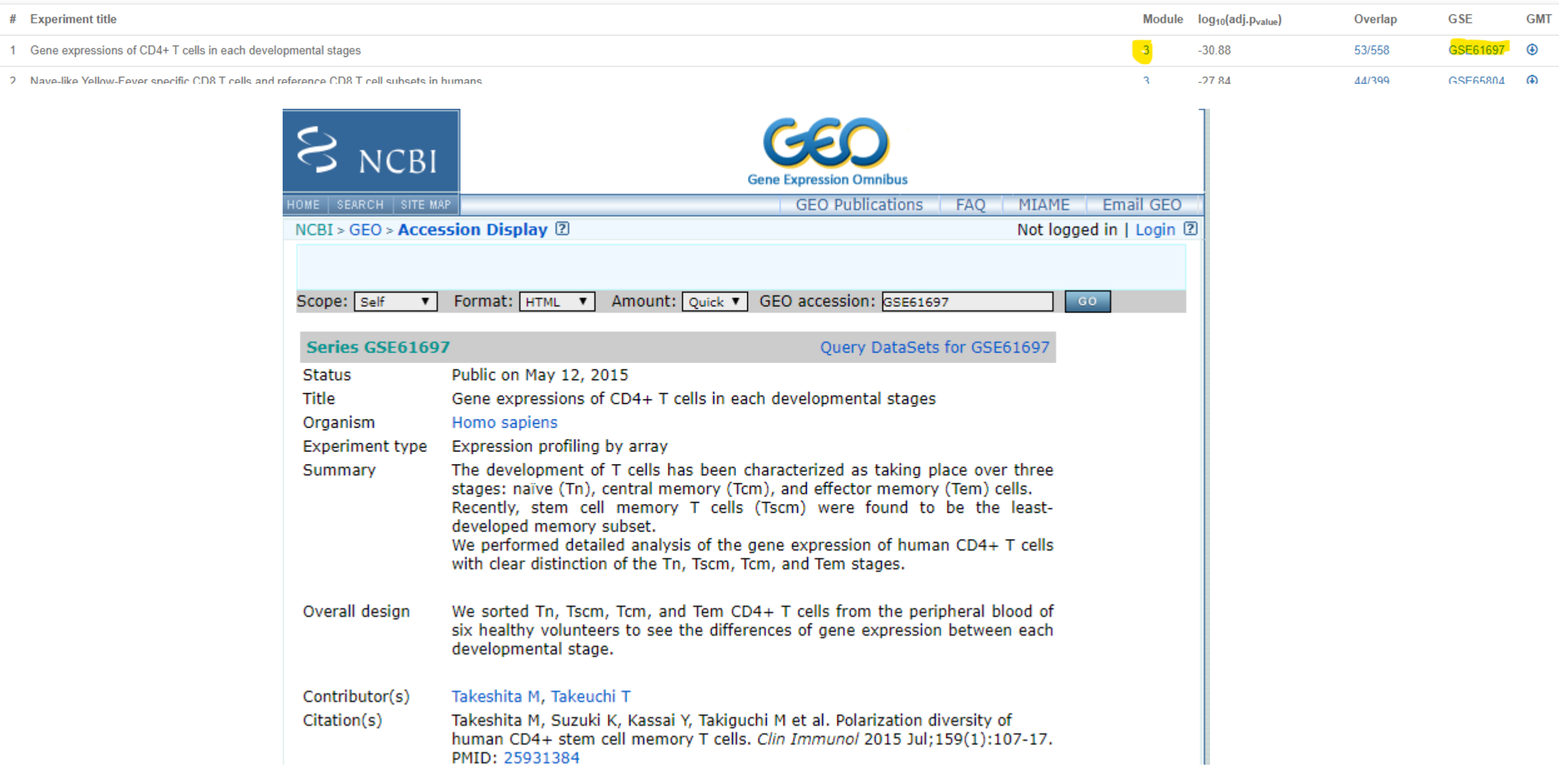

#### **EEE** ITMO UNIVERSITY

6

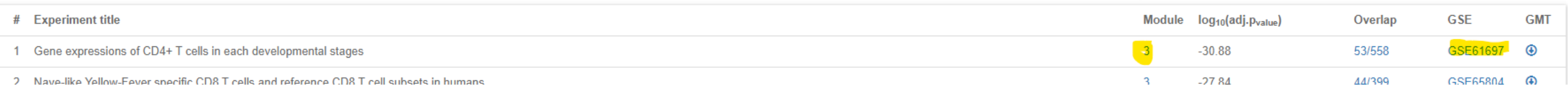

## **These are indeed effector** CD8 T cells

Central memory T cell biological rep1\_GSM1511432 -Central memory T\_cell\_biological\_rep2\_GSM1511433 -Central\_memory\_T\_cell\_biological\_rep3\_GSM1511434 Central\_memory\_T\_cell\_biological\_rep4\_GSM1511435 -Central\_memory\_T\_cell\_biological\_rep5\_GSM1511436 -Central\_memory\_T\_cell\_biological\_rep6\_GSM1511437 -Effector memory T\_cell\_biological\_rep1\_GSM1511438 Effector\_memory\_T\_cell\_biological\_rep2\_GSM1511439 -Effector\_memory\_T\_cell\_biological\_rep3\_GSM1511440 -Effector memory T cell biological rep4 GSM1511441 -Effector\_memory\_T\_cell\_biological\_rep5\_GSM1511442 -Effector\_memory\_T\_cell\_biological\_rep6\_GSM1511443 -Naive\_T\_cell\_biological\_rep1\_GSM1511420 -Naive\_T\_cell\_biological\_rep2\_GSM1511421 Naive\_T\_cell\_biological\_rep3\_GSM1511422 -Naive T cell biological rep4 GSM1511423 -Naive\_T\_cell\_biological\_rep5\_GSM1511424 -Naive T cell biological rep6 GSM1511425 Stem\_cell\_memory\_T\_cell\_biological\_rep1\_GSM1511426 -Stem\_cell\_memory\_T\_cell\_biological\_rep2\_GSM1511427 -Stem\_cell\_memory\_T\_cell\_biological\_rep3\_GSM1511428 -Stem\_cell\_memory\_T\_cell\_biological\_rep4\_GSM1511429 -Stem\_cell\_memory\_T\_cell\_biological\_rep5\_GSM1511430 Stem\_cell\_memory\_T\_cell\_biological\_rep6\_GSM1511431  $0$  1 2 3 4 5

#### **TMO UNIVERSITY**

# **Averaged pathway expression**

- Every cell has very limited coverage in UMIs
- Even abundant transcripts might be hard to detect  $\bullet$
- Expression of "one gene" might be not representative  $\bullet$
- Averaged expression of gene set is much more robust  $\bullet$
- Cd19 Cd79a Cd79b  $\bullet$

## **Averaged pathway expression**

- What is average Z score  $\bullet$
- We first normalize the gene expression (z score, standard score)  $\bullet$

$$
Z=\frac{X-\mu}{\sigma}
$$

where  $\mu$  is mean value and  $\sigma$  is the standard deviation

- Then we calculate averaged expression z score  $\bullet$
- Cd19 Cd79a Cd79b  $\bullet$

#### Single-cell Explorer: Beta PBMC\_10k X

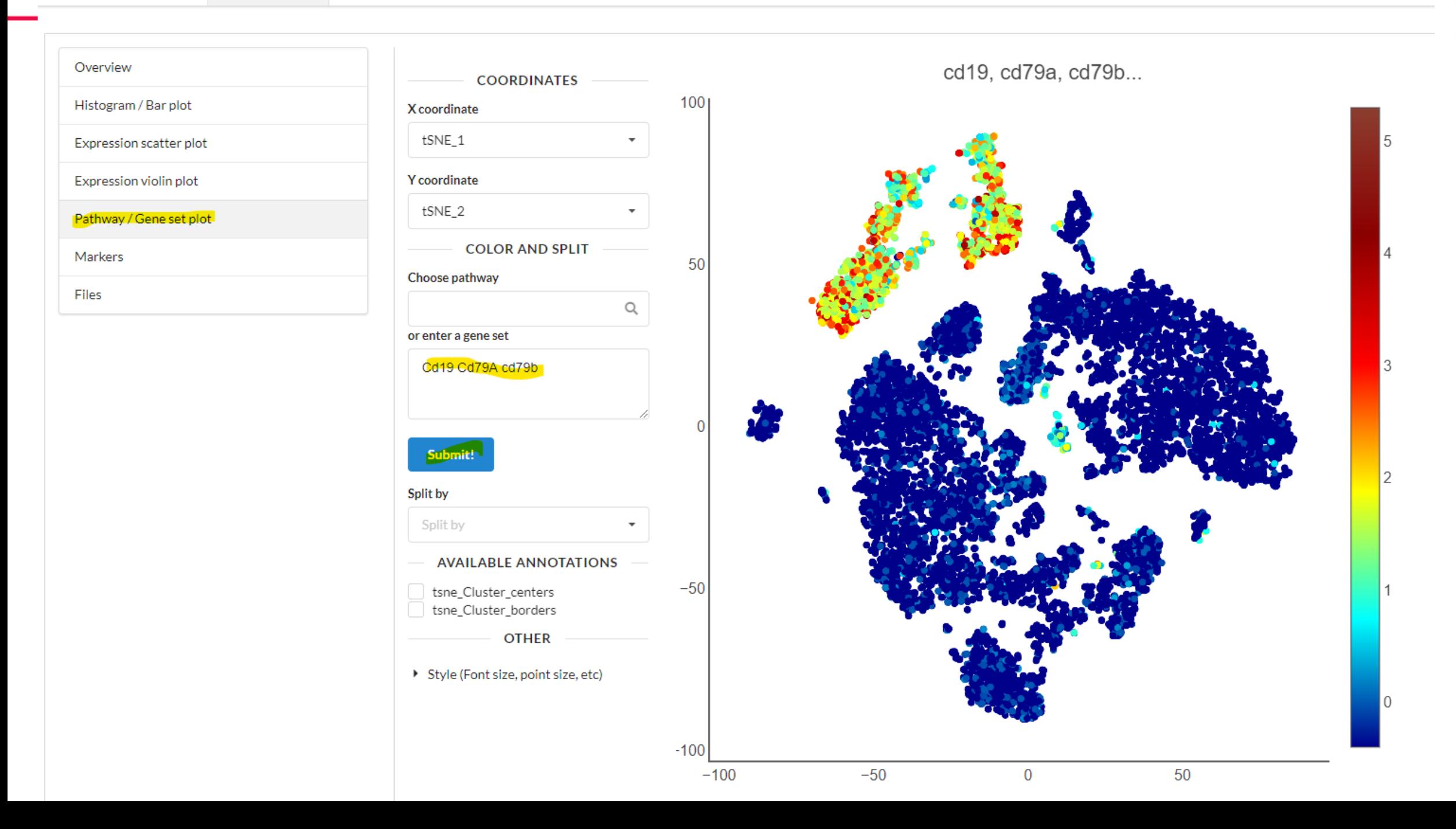

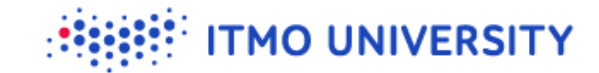

## **But we can look at whole pathways**

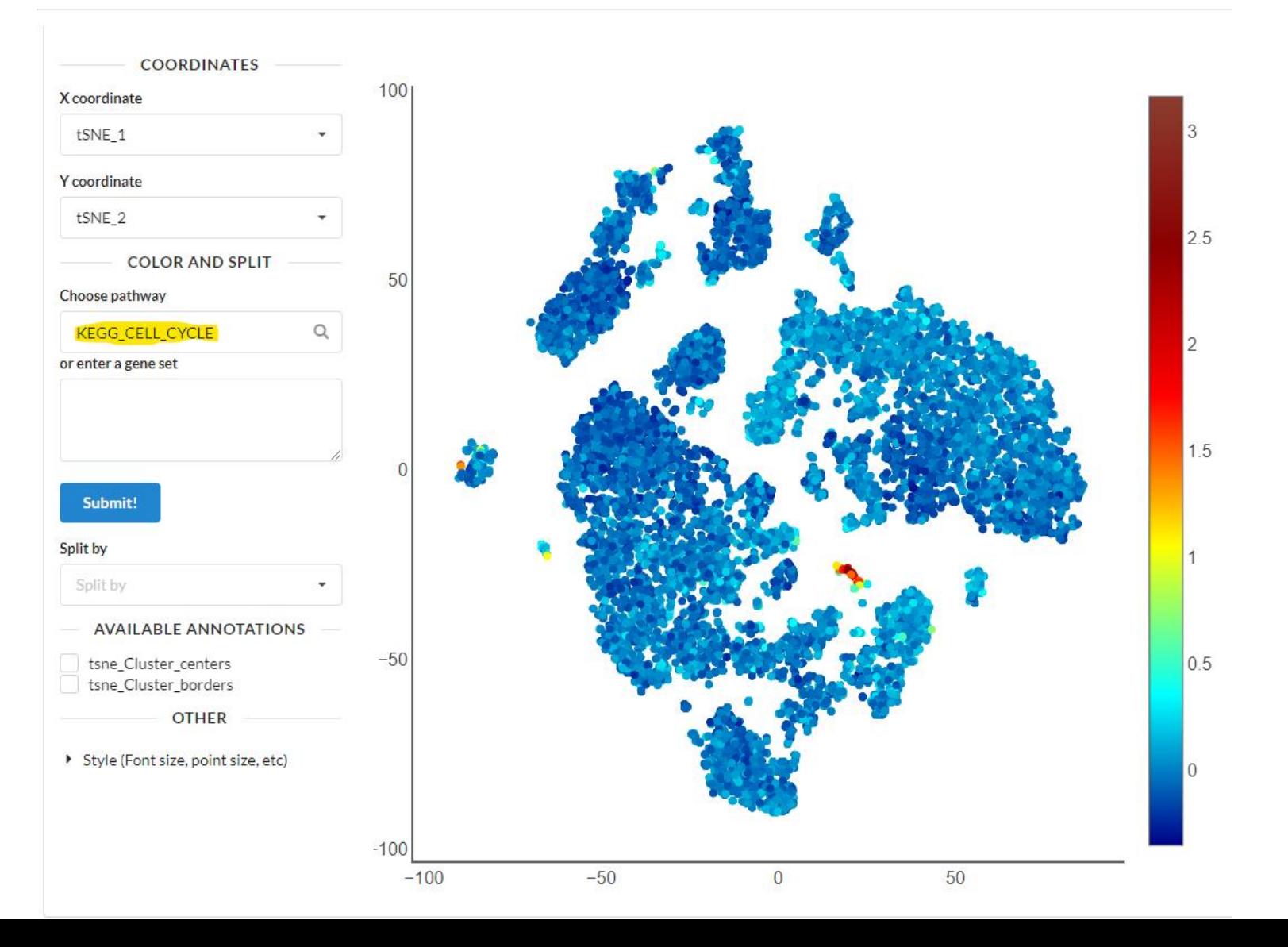

# **Summing up**

- Single-cell RNA-seq datasets provide us with a lot of information  $\bullet$
- Pathway analysis, phenotype searching (genequery) and other techniques  $\bullet$ enhance our ability to generate better hypothesis

**TMO UNIVERSITY** 

A lot of similar phenotypes are already present in scRNA-seq data, one just has to carefully evaluate that

## **Questions?**

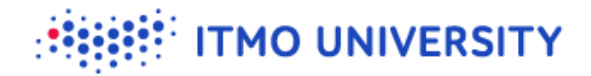